ООО «Оргнефтехим АйТи»

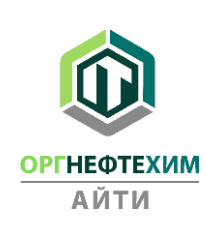

# Информация, необходимая для установки и эксплуатации программного комплекса «Реалти VR»

### 1. Рекомендуемые компьютеры виртуальной реальности

Одна из самых больших технических проблем виртуальной реальности - доставка контента с достаточно высокой частотой кадров, чтобы точно «обмануть» пользователя, заставив его поверить, что он или она находится в «виртуальном» мире. Исследования показали, что на практике любое приложение VR, которое генерирует частоту кадров ниже 90 кадров в секунду (FPS), может вызывать дезориентацию, тошноту и другие негативные последствия для пользователя. Но, чем ниже частота кадров, тем хуже визуальные эффекты. Таким образом, цель для разработчиков VR состоит в том, чтобы постоянно использовать 90 FPS в своем программном обеспечении. С аппаратной стороны это означает, что для использования гарнитуры VR, такой как НТС Vive, требуются высокие возможности обработки и рендеринга ПК с поддержкой VR, который в основном сводится к мощной графической карте (GPU)

Предлагаемая спецификация основана на беспроводном комплекте HTC-VIVE PRO с мощным настольным компьютером. Крепление станций предполагается на твердые вертикальные поверхности (опционально штативы). Графическая информация дублируется на телевизор ЖК или компьютерный ЖК монитор (опционально)

#### 2. Спецификация компьютера

**High End (РЕКОМЕНДУЕТСЯ)** Видеокарта: эквивалент NVIDIA GeForce RTX 2080 или выше Процессор: Intel i7-7700 эквивалент или выше Память: 32 ГБ + 03V Видеовыход: совместимый видеовыход HDMI 1.3 SSD: не менее 120 ГБ USB: 4 порта USB 3.0 плюс 1 порт USB 2.0 Наличие PCIe порта для платы PCIe WiGig (беспроводное вещание) ОС: Windows 10 64 бит или новее **Low End** 

Видеокарта: эквивалент NVIDIA GTX 1080 или выше

Процессор: Intel i7-6700 эквивалент или выше

Память: 16 ГБ + ОЗУ

Видеовыход: совместимый видеовыход HDMI 1.3

SSD: не менее 120 ГБ

USB: 3 порта USB 3.0 плюс 1 порт USB 2.0

Наличие PCIe порта для платы PCIe WiGig (беспроводное вещание)

ОС: Windows 10 64 бит или новее

Пользователи HTC Vive Pro: Vive Pro подключается к компьютеру с помощью кабеля DisplayPort. Убедитесь, что на вашем компьютере есть необходимые порты для подключения к Vive Pro, поскольку вы получите сообщение о том, что гарнитура может быть не обнаружена, если для подключения гарнитуры к вашему компьютеру используется адаптер.

## **3. Комплект виртуальной реальности**

## **1.1. Система виртуальной реальности HTC VIVE Pro Full**

[/https://www.vive.com/cis/product/vive-pro-full-kit/](https://www.vive.com/cis/product/vive-pro-full-kit/)

# **1.2. Беспроводной адаптер для VIVE (универсальный комплект) Vive Wireless Adapter Full Pack**

[https://vivestore.ru/catalog/besprovodnoy-adapter-dlya-vive-unalnyy-komplekt-vive-wireless-adapter](https://vivestore.ru/catalog/besprovodnoy-adapter-dlya-vive-unalnyy-komplekt-vive-wireless-adapter-full-pack/)[full-pack/](https://vivestore.ru/catalog/besprovodnoy-adapter-dlya-vive-unalnyy-komplekt-vive-wireless-adapter-full-pack/)

- **1.3. Комплект из двух штативов/стоек для крепления базовых станций HTC VIVE (опционально)**
- **1.4. ЖК Телевизор со входом HDMI диагональю 55-70 дюймов**
- **1.5. Напольная мобильная стойка для ЖК телевизора (опционально)**

**1.6. Запасные комплектующие для комплекта - аккумуляторы для беспроводного адаптера, контроллеры HTC-VIVE (опционально)**

## **1.7. ЖК компьютерный монитор с входом HDMI**

## **4. Перечень системных компонентов, необходимых для работы**

- 4.1 Windows Mixed Reality платформа смешанной реальности, представленная как часть операционной системы Windows 10 , которая обеспечивает возможности дополненной и смешанной реальности с совместимыми головными дисплеями[,](https://www.microsoft.com/en-us/mixed-reality/windows-mixed-reality)  [https://www.microsoft.com/enus/mixed-reality/windows-mixed-reality.](https://www.microsoft.com/en-us/mixed-reality/windows-mixed-reality)
- 4.2 Steam VR многофункциональная виртуальная реальность с полным обзором 360° в пределах всей комнаты,

[https://help.steampowered.com/ru/faqs/view/1660](https://help.steampowered.com/ru/faqs/view/166)[-47AF-F6D3-2AAD.](https://help.steampowered.com/ru/faqs/view/1660-47AF-F6D3-2AAD)

## **5. Использование Steam VR с Windows Mixed Reality**

Настройте Windows Mixed Reality для Steam VR или настройте Windows Mixed Reality для Steam VR в среде без доступа в Интернет:

[https://docs.microsoft.com/en-us/windows/mixed-reality/enthusiast-guide/using](https://docs.microsoft.com/en-us/windows/mixed-reality/enthusiast-guide/using-steamvr-with-windows-mixed-reality)[steamvrwithwindows-mixed-reality](https://docs.microsoft.com/en-us/windows/mixed-reality/enthusiast-guide/using-steamvr-with-windows-mixed-reality) 

## **6. Установка приложения «Реалти VR»**

Запустите установщик приложения и следуйте инструкциям во время установки. На устройстве должно быть достаточно места для процесса установки (не менее 1 Гб). Приложение можно запустить через ярлык на рабочем столе и через меню пуск (при выборе данных пунктов при установке).